CMPT 321 FALL 2017

# PostgreSQL

Lecture 05.01

By Marina Barsky

### PostgreSQL

- Powerful database management system
- Open source, originally developed at the University of California at Berkeley CS Department
- Pioneered many concepts that only became available in some commercial database systems much later
- Because of the liberal license, PostgreSQL can be used, modified, and distributed by anyone free of charge for any purpose, be it private, commercial, or academic

### 2-tier client-server architecture

The Postgre DBMS software is running on Database server. Your interaction with database consists of 2 processes:

- A server process: manages the database files, maintains connection pool, performs database actions on behalf of clients
- The client (frontend) application: a text-oriented tool, a graphical application, a web server that accesses the database to display web pages, or a specialized database maintenance tool

Note: The client and the server can be on different hosts. They communicate over a TCP/IP network connection. The files that can be accessed on a client machine might not be accessible on the database server machine.

### PostgreSQL – SQL standards

- PostgreSQL supports most of the major features of SQL:2003. (No current version of any database management system claims full conformance to Core SQL:2003).
- Out of 164 mandatory features required for full Core conformance, PostgreSQL conforms to at least 150.
- In addition, there is a long list of supported optional features.

SQL syntax is very similar to MySQL and Oracle

# How to connect to PostgreSQl server

- Using your SSH tool, ssh to *src-code.simons-rock,edu*
- PostgreSQL is installed
- If you want to create your own database instance, please contact me after this lecture
	- Do it only if you are really planing to use PostgreSQL or follow the examples in the lectures

### Interactive shell client

- Connect to your specific database: psql db\_name
- You see the following prompt: db\_name=>
- You are now connected and you can enter sql commands

# Schema in PostgreSQL

- A database contains one or more named schemas, which in turn contain tables
- To create or access objects in a schema, write a *qualified name* consisting of the schema name and table name separated by a dot:

#### schema.table

• There is a default schema called *public*, for which you don't need to specify the qualified name, only the name of the table

Documentation: <http://www.postgresql.org/docs/9.1/static/ddl-schemas.html>

#### Creating schema in Postgre

**DROP SCHEMA IF EXISTS movies\_db CASCADE; CREATE SCHEMA movies\_db; SET SEARCH\_PATH TO movies\_db;**

• Now you can use regular syntax without prefixing each object by movies\_db

### Some useful commands

• To execute sql script in file *moviesdb\_postgre.sql* \i moviesdb\_postgre.sql

• to quit database shell:

 $\mathsf{q}$ 

• To change current schema (to avoid typing qualifying schema name):

alter role mgbarsky set search\_path = 'pizza','public';

## Main data types

- **NUMERIC (precision, scale) :** 
	- scale count of decimal digits in the fractional part, to the right of the decimal point.
	- precision the total count of significant digits in the whole number
- **CHAR(n)** allocates a fixed space, and if the string that we store is shorter than **n**, then it is padded with blanks.
- Differently, **VARCHAR(n)** denotes a string of up to n characters.
- CHAR has better performance. Use CHAR(n) for frequently used fields, and use VARCHAR(n) otherwise.
- **DATE**: Default date format: '1994-11-28'

# Additional data types

- **INT**
- **BOOLEAN**
- **ENUM**

**CREATE TYPE mood AS ENUM ('sad', 'ok', 'happy'); CREATE TABLE person ( name text, current\_mood mood );**

> And see more here: <https://www.techonthenet.com/postgresql/datatypes.php>

# Getting information about tables

• Describe all tables: **\dt**

List of relations Schema | Name | Type | Owner --------+------------+-------+--------- public | movie | table | mgbarsky public | movie\_exec | table | mgbarsky public | movie\_star | table | mgbarsky public | starsin | table | mgbarsky public | studio | table | mgbarsky (5 rows)

# Describe columns of table *movie*

#### **\d+ movie;**

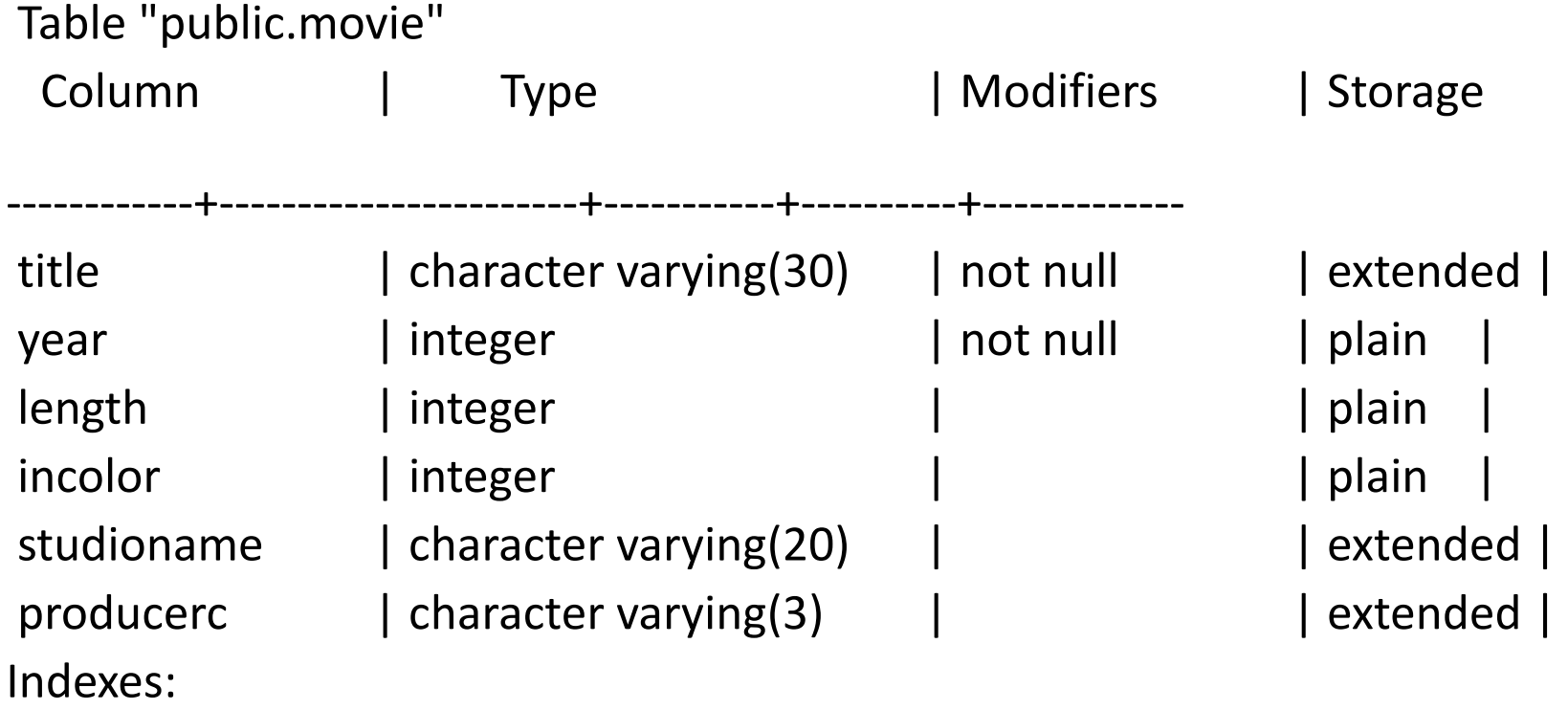

"movie\_pkey" PRIMARY KEY, btree (title, year)